## Run a Minecraft server using Spigot

Justin W. Flory RITlug, 2016-2017 License: [CC-BY-SA 4.0](https://creativecommons.org/licenses/by-sa/4.0/)

## Introduction

## So what's the big deal?

- Minecraft is the world's [second best-selling video game](https://en.wikipedia.org/wiki/List_of_best-selling_video_games#All_platforms) of all-time
	- 122+ million purchased accounts
- What's after single player?

- Most popular multiplayer server software is **[Spigot](https://www.spigotmc.org/)**
	- Open source Java project: Run a server, extend with plugins
	- 100,000+ Spigot servers in existence today
	- Stable and flexible option for running a Minecraft server

# Compiling Spigot

## Getting BuildTools

- *Legal note*: Must build / compile Spigot yourself from source code
	- BuildTools makes this easier
- **Install prerequisites**:
	- o Fedora: \$ sudo dnf install java-1.8.0-openjdk git
	- o CentOS/RHEL-based derivatives: \$ sudo yum install java-1.8.0-openjdk git
- **Download BuildTools** from the [Spigot Jenkins](https://hub.spigotmc.org/jenkins/job/BuildTools/)
	- <https://hub.spigotmc.org/jenkins/job/BuildTools/>
- Make **git line endings consistent** with following command:
	- \$ git config --global --unset core.autocrlf
- Now we're ready to run!

### Running BuildTools

- Run BuildTools in the command line:
	- \$ java -jar BuildTools.jar
	- Generates latest version of Minecraft Spigot server JAR
- A few different JAR files now appear in the directory, such as:
	- craftbukkit-1.x.x.jar
	- spigot-1.x.x.jar
	- x.x represents the current version of Minecraft
- Spigot is a fork of original CraftBukkit with a few performance enhancements
	- Therefore, use Spigot JAR

## Starting the server

### Introducing the terminal multiplexer

- Time to **run your server**! Variety of methods to do this.
- Scenario: You want to run your server on a headless machine. You're connected in a terminal window and run your server. But you need to disconnect. **You need a terminal multiplexer**.

- Introducing *tmux*
	- This presentation covers basics, for more help, see the tmux [cheatsheet](https://gist.github.com/MohamedAlaa/2961058)
- Create tmux session, write start script, run Spigot server inside tmux session
	- Enables you to keep running your server **even when you're not connected** to your server

## Writing the start script

● Simple, two-line Bash script to run your server

```
#!/usr/bin/bash
java -Xms1024M -Xmx1024M -jar spigot.jar
```
- Put this in the same directory as Spigot JAR
- Make script executable
	- \$ chmod +x start.sh
- Once your script is done, it's time to open tmux

### Starting a tmux session

- Create the tmux session where your Minecraft server will run
	- \$ tmux new -s minecraft
	- \$ cd /path/to/start.sh
	- \$ ./start.sh
- Press CTRL+B, then 'D' to detach from the session when you're done
- Your server will now begin starting up, although you will need to agree to the EULA for the server to start completely

# Configure Spigot

### A note about configuration

- Many configuration tips and guides available for configuring a Spigot server
	- See the **Spigot Wiki** for extended reading
- We cover basic and important configuration tips

- Two files we will be working with:
	- **server.properties**: Vanilla Minecraft server configuration file
	- **spigot.yml**: Spigot server configuration file

### server.properties

#### **● server-ip**

- Default: <empty>
- When blank, this assumes the localhost. If your machine does not have multiple IP addresses, leaving this blank is acceptable.

#### **● server-port**

- Default: 25565
- Specify the TCP port that you want your Spigot server to listen on.

#### **● enable-query**

- Default: false
- Set this to true to allow external services to ping your server for information, such as a listing website showing online players and active plugins.

## server.properties (con.)

#### **● query.port**

- Must be manually entered
- You should set this UDP port to a different number than your server TCP port to prevent anyone on the Internet from easily finding out information about your server, if you do not wish to share it.

#### **● max-players**

- Default: 10
- Specify the maximum number of players that can play on your server at the same time.

#### **● motd**

- Default: A Minecraft Server
- Change this line to a server name for your Minecraft server that appears on the Multiplayer menu. You can have up to two lines on the menu; to split your MOTD, use the \n escape character.

## spigot.yml

- The spigot.yml file has default configuration for Spigot server
	- Several options that can be changed
	- If performance is a concern, you can tweak settings to maximize performance on older systems
	- Full Spigot configuration guide can be found on their [wiki,](https://www.spigotmc.org/wiki/spigot-configuration/) but will cover some basic configuration options here

#### **● settings > restart-on-crash**

- If server crashes, Spigot can auto-restart the server via your start script (useful if running server long-term)
- Make sure your start script is specified correctly for this setting
- **● world-settings > dragon-death-sound-radius**
	- Adjust the range of dragon death sound for all players (default: anyone online will hear dragon death sound if a player slays the dragon)
	- Allows you to set a radius to limit the range of the death noise

## spigot.yml (con.)

#### **● world-settings > anti-xray**

- Hacks / cheats in Minecraft are plenty, especially x-ray hacks
	- Lets players see through "useless" blocks and find more valuable ones behind them
	- Spigot has its own anti-xray protection built-in to counter this hack
- Two engine modes: mode 1 and mode 2
- Mode 1: Lighter protection that's not as effective but conserves resources
- Mode 2: More computing power but attempts to obfuscate all non-visible blocks on the fly
- Try playing around with it to find what works best for you and your system

#### ● **world-settings > arrow-despawn-rate**

- Performance-oriented tweak
- If you lower default rate for arrows to despawn, you reduce load on server for rendering items
- When players are frequently using bows and arrows, this is a useful tweak to gain performance back on the system

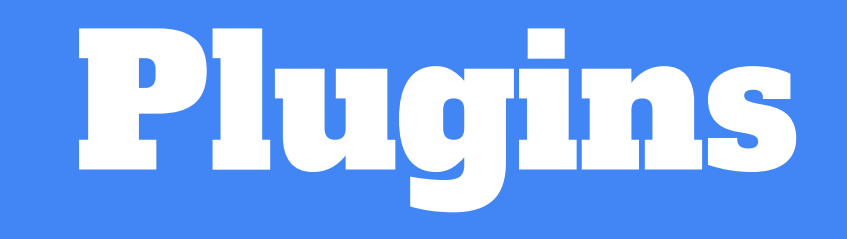

## Finding plugins

- Spigot also has rich API for writing plugins / mods
- **•** User-submitted plugins and resources on **Spigot Resource Manager** 
	- [spigotmc.org/resources](https://www.spigotmc.org/resources/)
- Find plugins that interest you
	- Expands potential of your server
	- Makes it more interesting for players
- Popular plugins:
	- WorldEdit
	- WorldGuard
	- EssentialsX
	- SuperCraftBros
	- And more…

## Live demo

See some of the topics of this talk in action in a production server

- To demonstrate the possibilities of what you can do with Minecraft on a Linux system, we will demonstrate a live production server running Spigot
- Will also introduce and explain BungeeCord, an additional tool for linking multiple Spigot servers together

## Questions? Comments? Concerns?

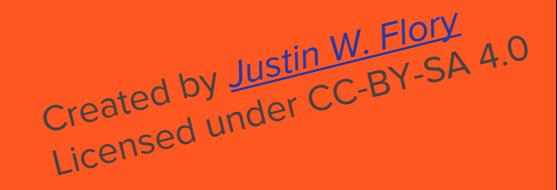